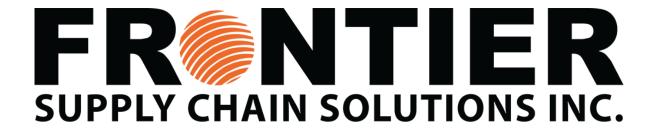

## **How to Access your Frontier Email**

Frontier's Support team will set up a username and password for all new employees. Your manager will provide your log in details upon your first shift

I.e., Employee Name: John Smith

Employee Username: jsmith

Employee email address: <u>jsmith@frontierscs.com</u>

Temporary Password: Frontier2020

Your username and log in will be the same for accessing your computer and email.

Please change your password once logged in.

To change your password using your computer:

- CTRL + ALT + DELETE
- Change Password

Your email password will automatically update